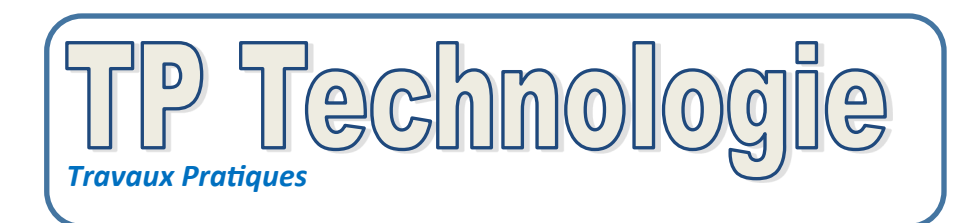

*Niveau : débutant*

Replacement Modifie

# Programmation Feu de signalisation

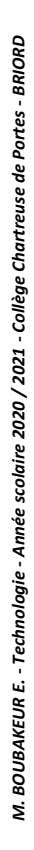

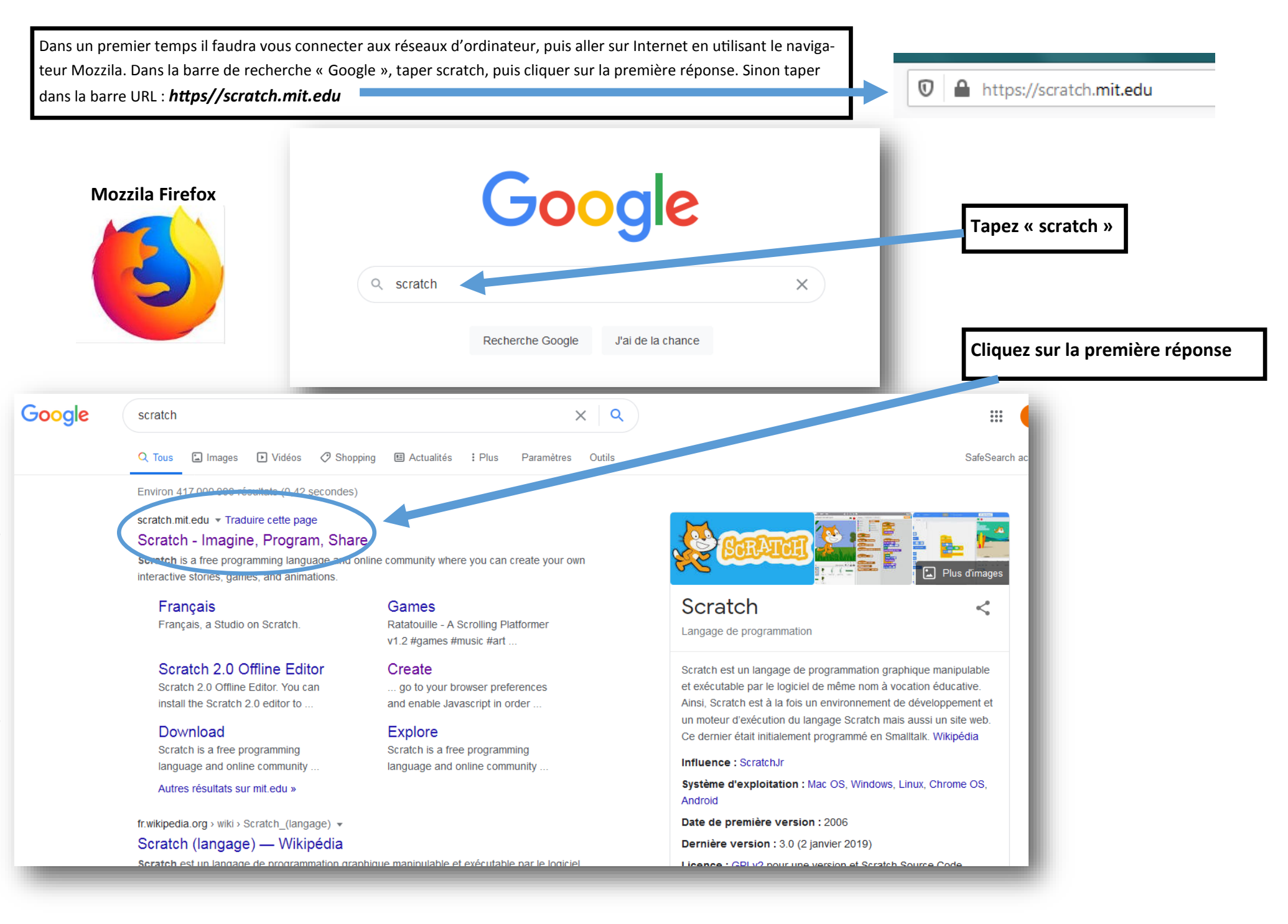

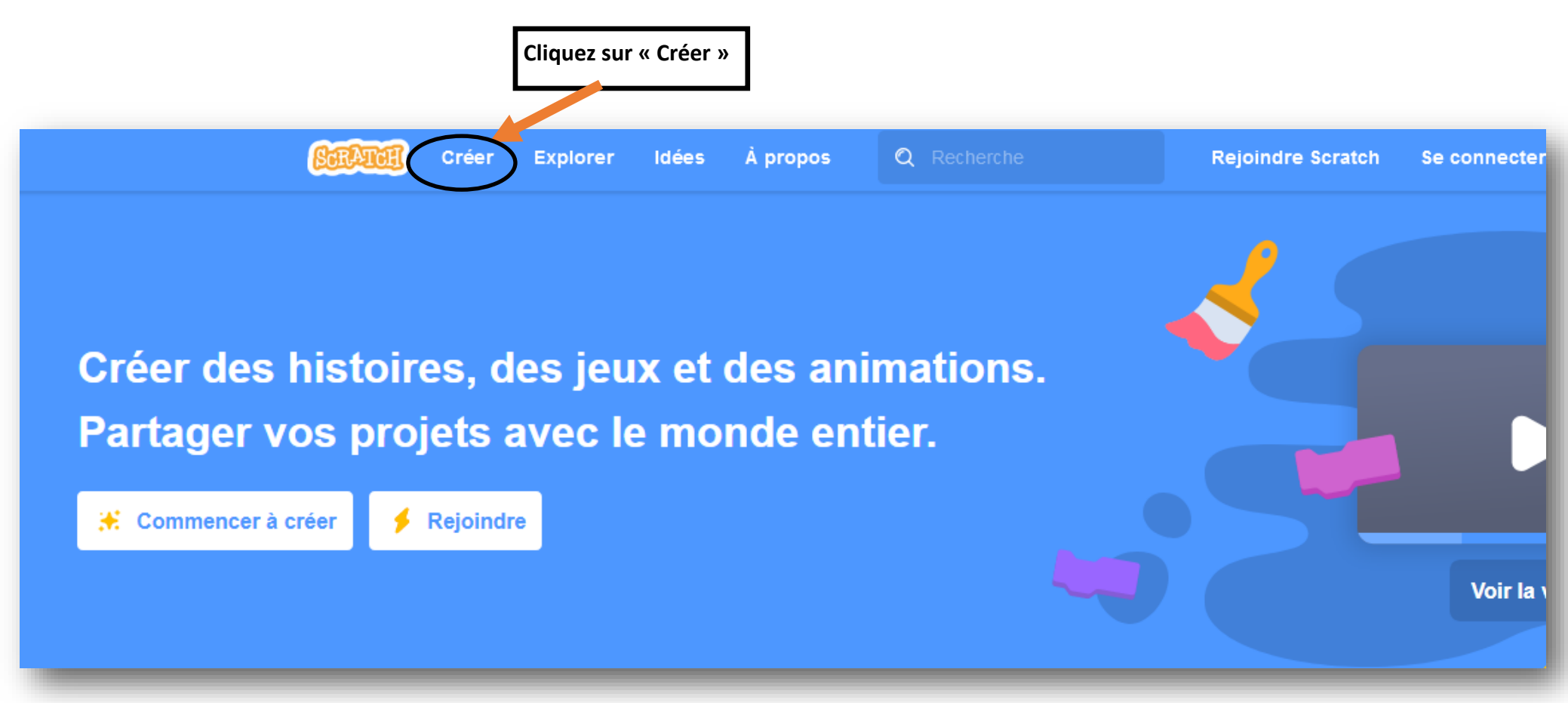

## **Maintenant vous allez pouvoir programmer par bloc. Suivez bien les instructions de 1 à 9 pour mener à bien ce TP.**

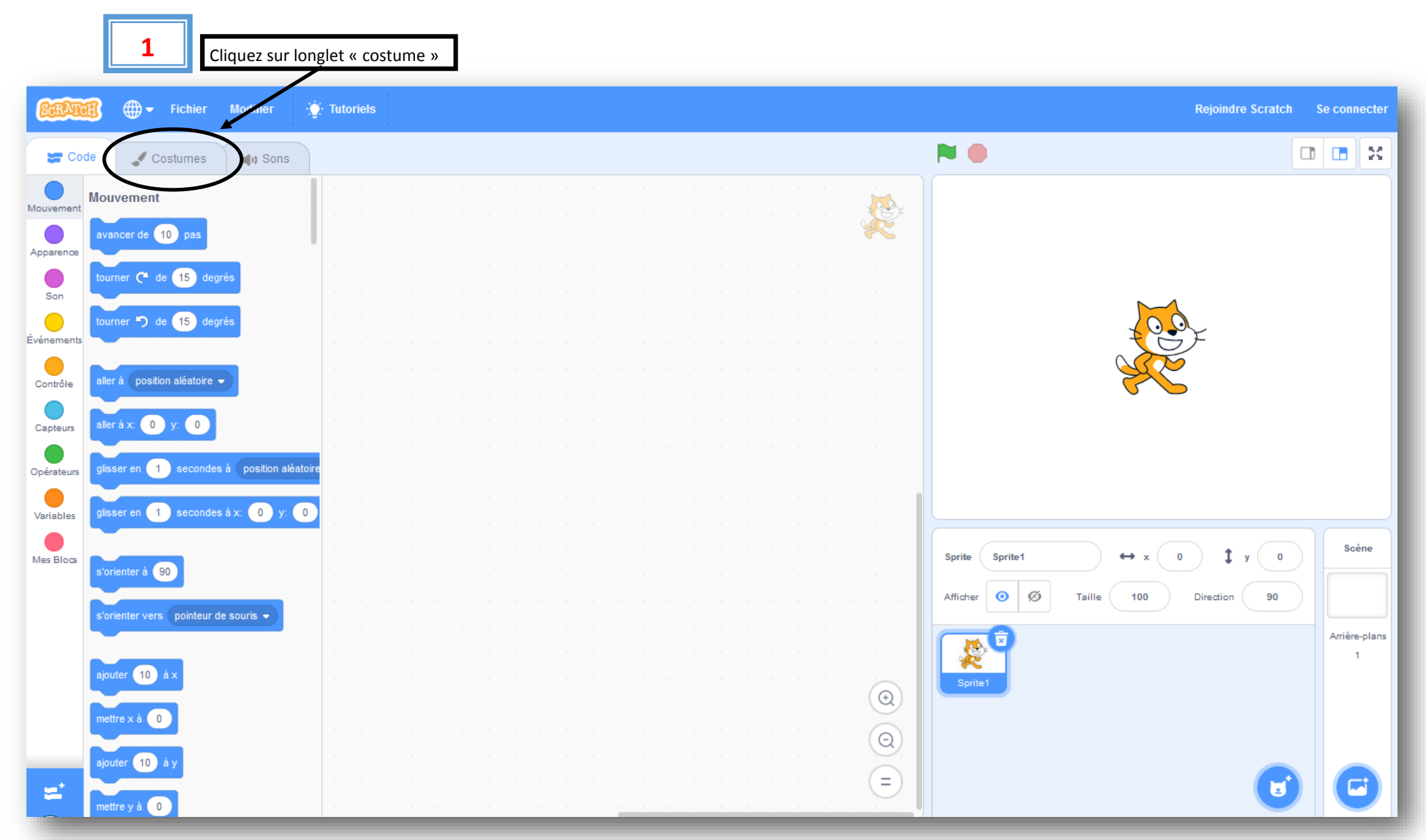

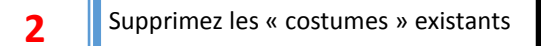

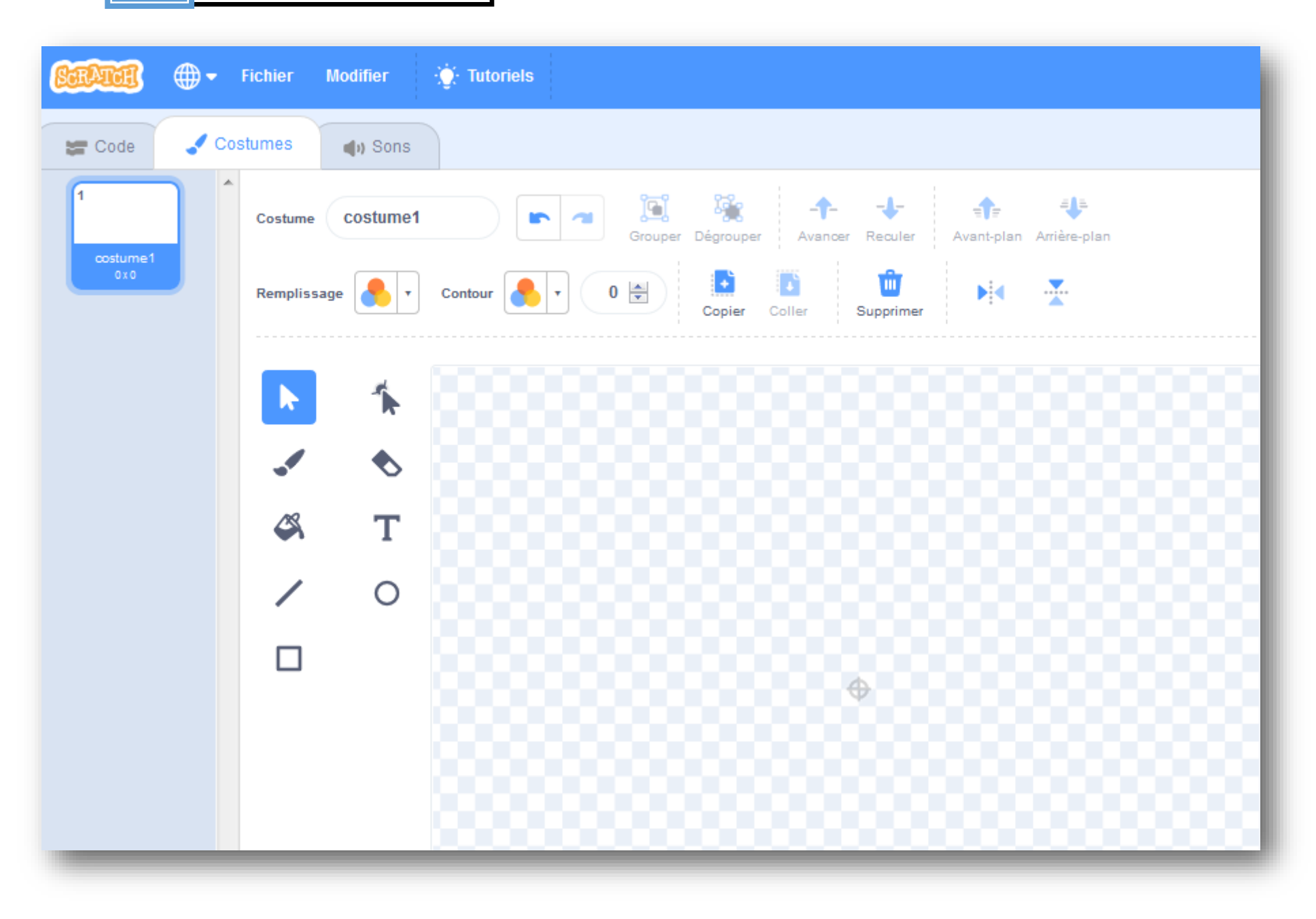

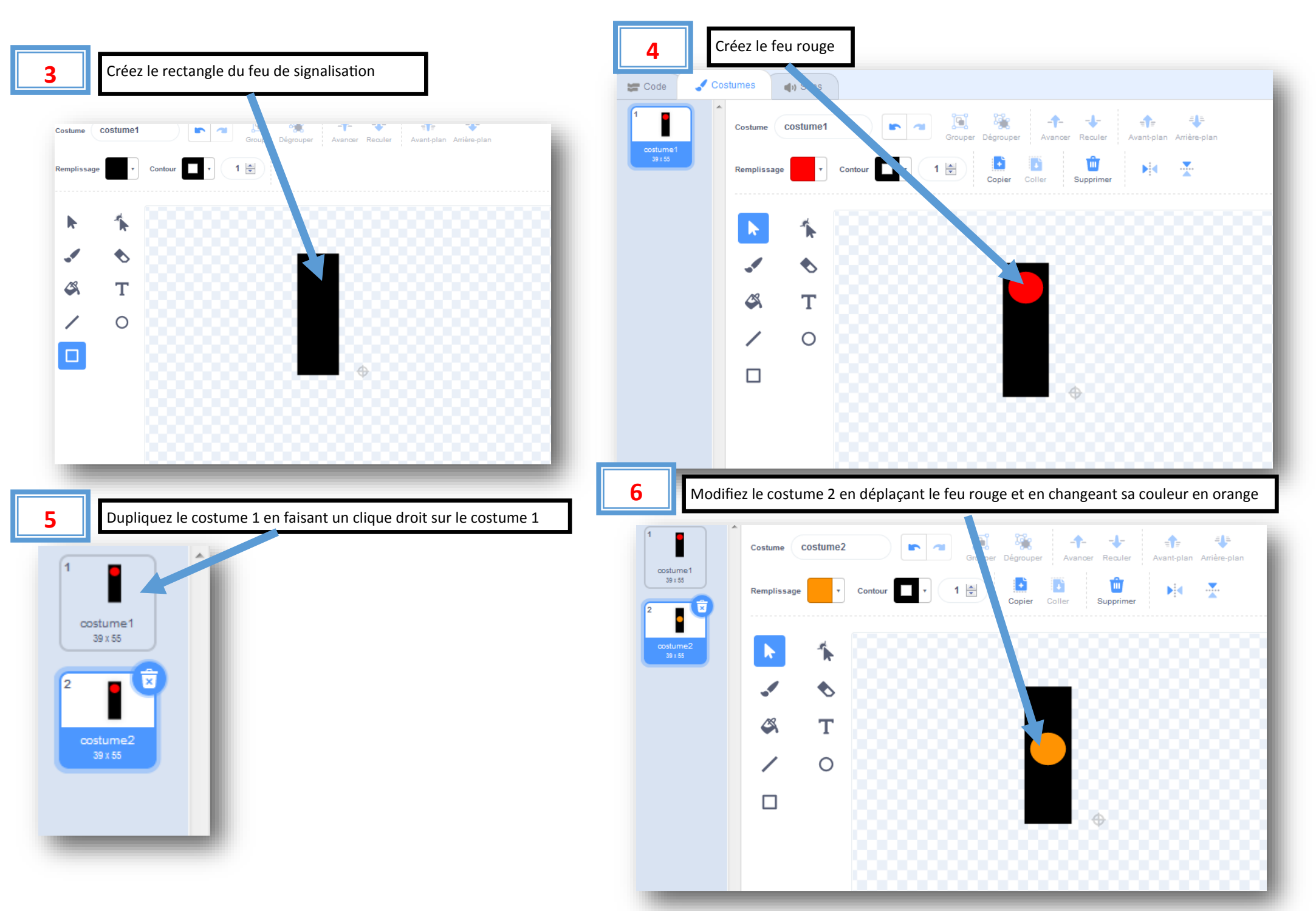

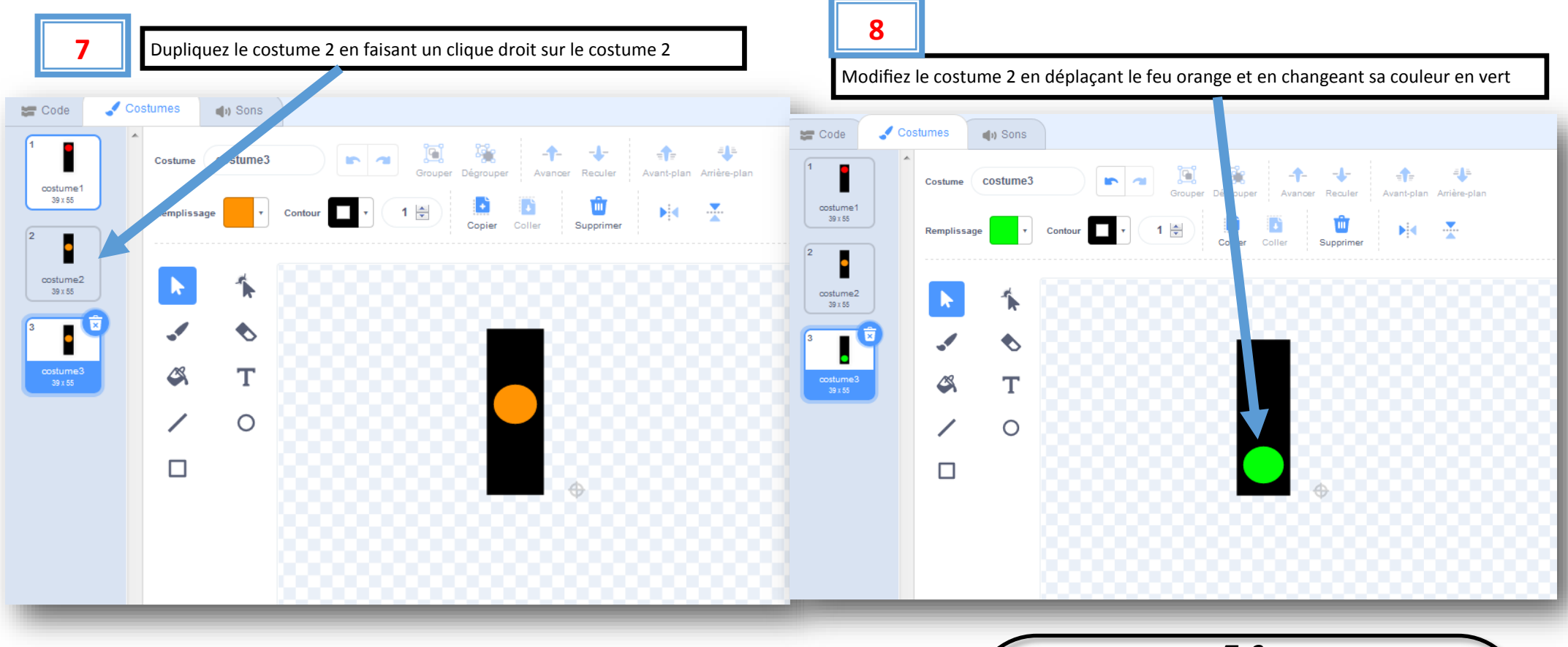

### Maintenant

**9**

que vos 3 costumes (feu rouge, feu orange, feu vert ) sont créés, vous allez pouvoir les utiliser pour créer un changement d'état des feux de signalisation, c'est-à-dire faire un signalement comme ceci : vert, attendre 2 secondes, puis orange, attendre 2 secondes, puis rouge, attendre 3 secondes, et on recommence le cycle sans fin.

## *T=2s T=2s T=3s*

### *Indice pour cette programmation :*

Pour cette programmation vous allez créer un « Evènement » en cliquant sur *le drapeau vert*, puis « Contrôler » cette évènement, pour changer les « Apparences » de votre feu de signalisation.

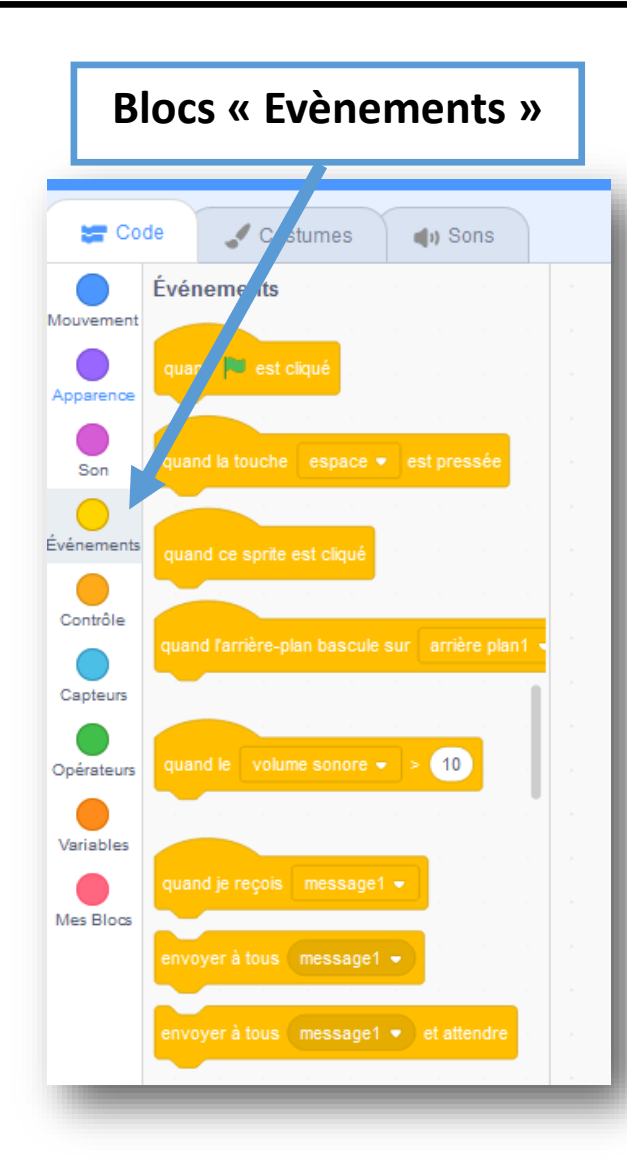

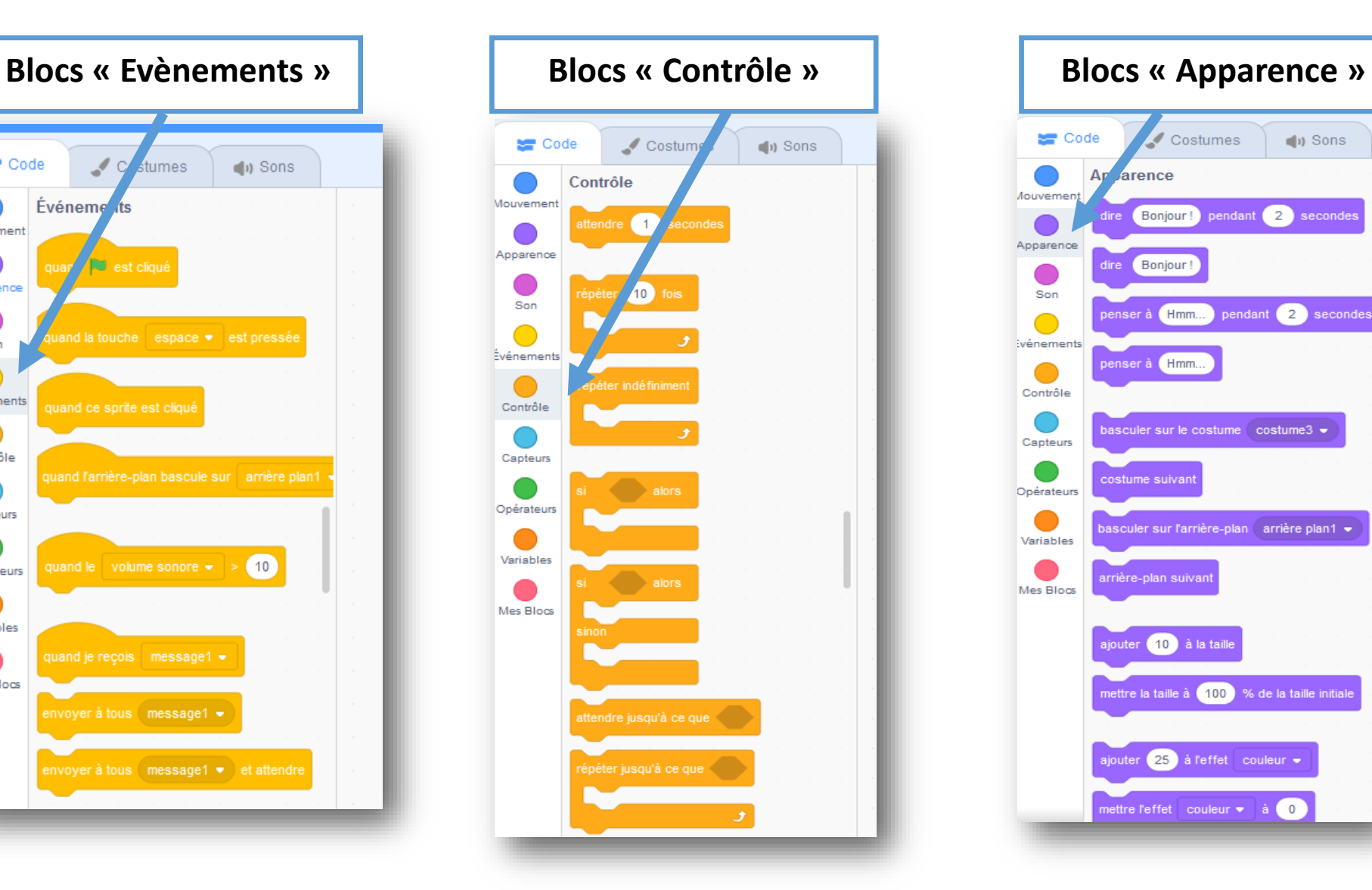

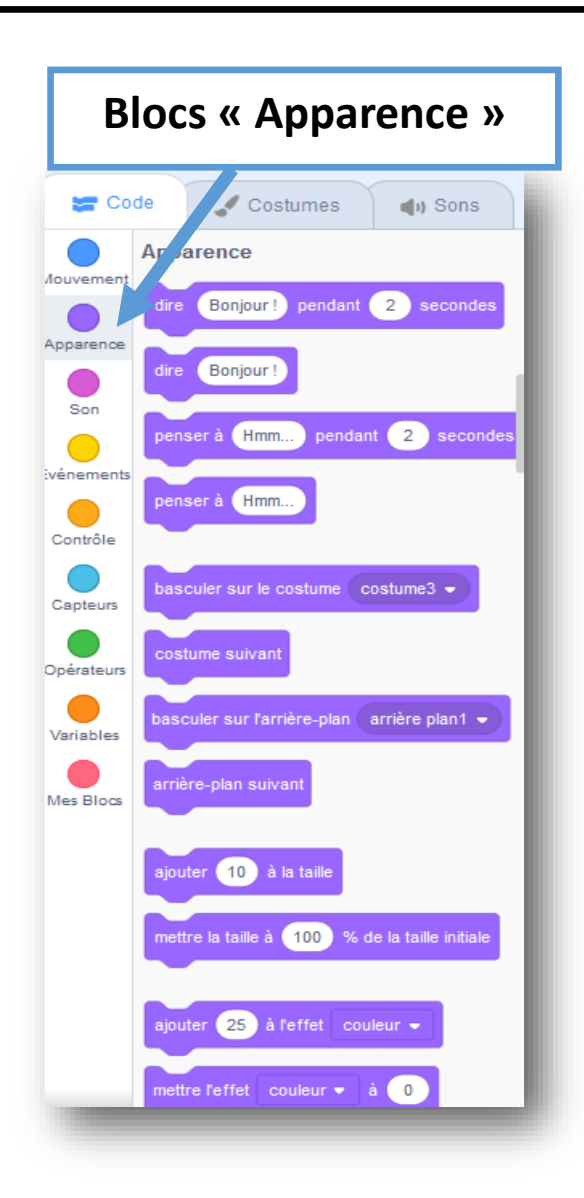

Bravo ! ! Vous y êtes arrivé!

Maintenant, pour poursuivre cet TP, vous allez modifier « l'Evènement » et son « Contrôle » comme bon vous semble. Montrer votre création au professeur.

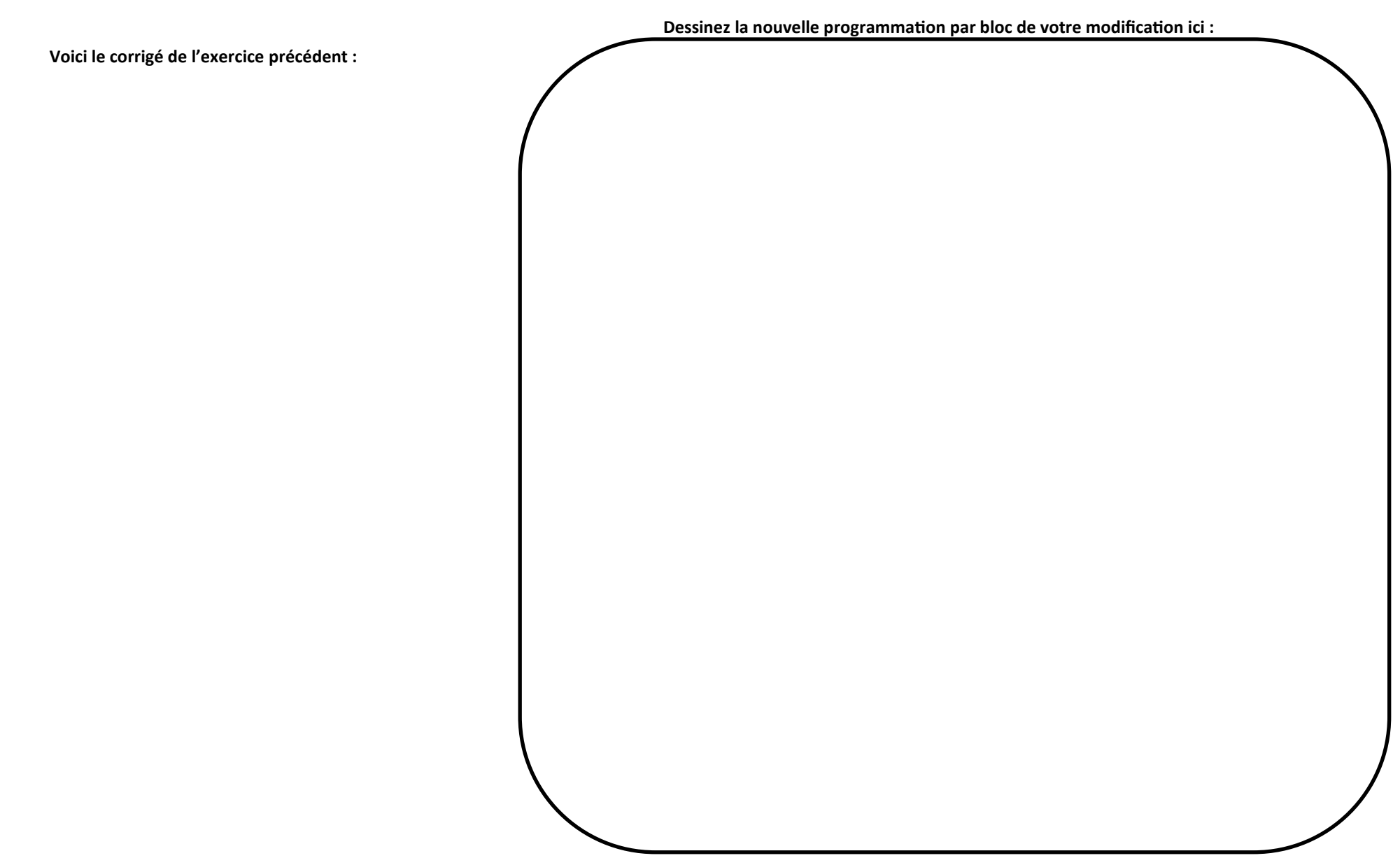